### **ScheduleTaskDialog.java**

58

 $60$ 

63

65 \*

68

70 \*

73

75 \*

79 $80$ 

81 \*82

84 $85$ 

86 $R7$ 

88 \*89 \*

```
Loading vc-cvs...
1 package caltool.schedule_ui;
  \mathcal{L}
3 import caltool.schedule.*;
  4 import caltool.caltool_ui.*;
  5 import mvp.*;
  6 import javax.swing.*;
  7 import java.awt.*;
  8 import java.awt.event.*;
  9
10 /****11 *
 Class ScheduleTaskDialog provides a view of Task as an input to the
 12 *13 * scheduleTask method. Hence, the dialog is a view of both an Task object as
 14
        well as the scheduleTask method. The data-entry components of the dialog
  15 * constitute the Task view. The 'OK' button is the view of the scheduleTask
 16 * method.
 17 **<br>* For expedience, ScheduleTaskDialog extends ScheduleAppointmentDialog.
 18 *19 * Appointment and task dialogs have a significant amount of structure in
  20 common, though there are some key differences that require specialiation
  21 here. The additional design comments in the definition of <a href=
  2.2<sub>1</sub> ScheduleAppointmentDialog.html> ScheduleAppointmentDialog </a> are generally
  23 ** relevant here.
  24 *
25 */2627
  27 public class ScheduleTaskDialog extends ScheduleAppointmentDialog {
  28
29 /**
 Construct this with the given Schedule as companion model.
  30 *31
32 public ScheduleTaskDialog(Screen screen, Schedule schedule,
  33 CalendarToolUI calToolUI) {
  34 super(screen, schedule, calToolUI);
  35 }3637
          7 * *
 Compose this in six parts: (1) a top part consisting of the title, date,
  38 *39 ** end date, due time, and duration components; (2) a part consisting of
  40 ** recurring info components; (3) a middle part with category, security,
  41 * and priority; (4) reminder info components; (5) details components; (6)
  42 ** the bottom row consisting of the 'OK', 'Clear', and 'Cancel' buttons.<br>*/
  43
44 public Component compose() {
  4546/*
               * Add a JPanel to this' window, which was created in the parent class'
  47 *48 * constructor. JPanel is the standard background container for
  49
               * holding Swing components.
  50 */
51 panel = new JPanel();
  52 window.add(panel);5354/ *
55 * Set the layout style of the panel to be a vertical box.
                                                                                       103105 *
```

```
56 */
57 panel.setLayout(new BoxLayout(panel, BoxLayout.Y_AXIS));

59 /*
 Compose the content rows.
 61 */
62 composeRows();
64 /** Set the window titlebar.
 66 */
67 window.setTitle("Schedule a Task");

69 /*
 Call JFrame.pack to have Java size up the window properly.
 71 */
72 window.pack();
74 /** Return the window to the caller.
 76 */
77 return window;
 78 }7 * *
 Compose the start date row using two pairs of labels and text fields.

83 protected Box composeStartDateRow() {
 85 Box hbox = Box.createHorizontalBox();
 87 /*
 Construct the labels and text fields. See internal comments in the
            composeTitle method for further explanatory details.
 90 */
91 startDateLabel = new JLabel("Due Date: ");
 92 startDateLabel.setForeground(Color.black);
 93 startDateTextField = new JTextField(15);
 94 startDateTextField.setMaximumSize(
95 new Dimension(maxComponentWidth, (int)(maxComponentHeight *
 96 startDateTextField.getFont().getSize())));

97 JLabel startTimeLabel = new JLabel("Due Time: ");
 98 startTimeLabel.setForeground(Color.black);
 99 startTimeTextField = new JTextField(15);
100 startTimeTextField.setMaximumSize(
101 new Dimension(maxComponentWidth, (int)(maxComponentHeight *
102 startTimeTextField.getFont().getSize())));

104 /** Add them to the hbox and return it.
106 */
107 hbox.add(Box.createHorizontalStrut(15));108 hbox.add(startDateLabel);

109 hbox.add(startDateTextField);
110 hbox.add(Box.createHorizontalStrut(10));111 hbox.add(startTimeLabel);
```
### caltool/schedule\_ui

# **ScheduleTaskDialog.java**

171172

174

176 177

178

181

183 \*184 \*

185 \*

186

188189

191192

198199

203 $204$ 

205

207

209 210 \*

211 \*

212 \*

213 \*

214

216217

218

220 \*

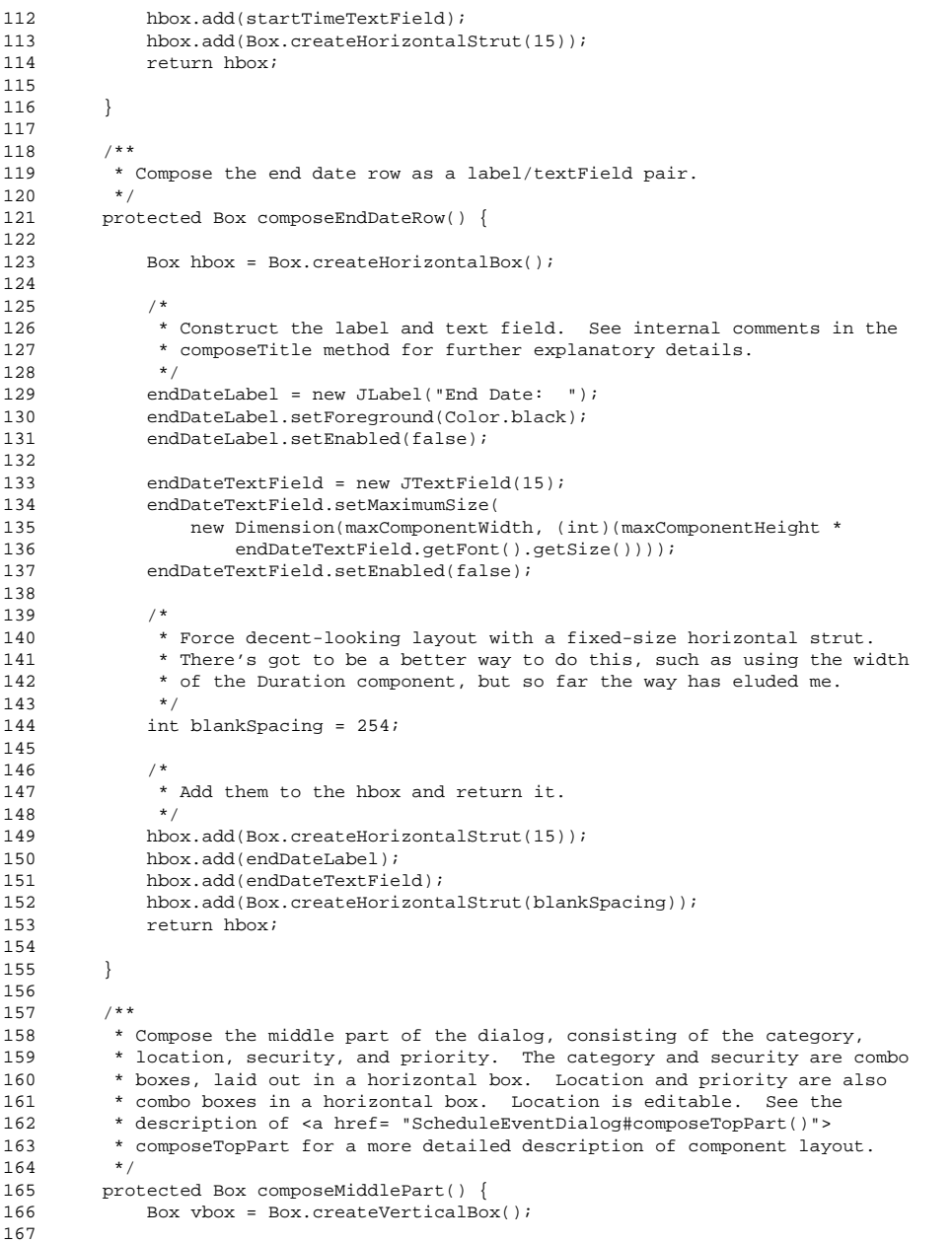

```
168 vbox.add(composeCategorySecurityRow());

169 vbox.add(Box.createVerticalStrut(15));170 vbox.add(composePriorityRow());
172 return vbox;
173 }
175 /**
 Compose the priority row using two pairs of labels and text
         * fields.<br>*/

179 protected Box composePriorityRow() {
180 Box hbox = Box.createHorizontalBox();

182 /*
 Force decent-looking layout with a fixed-size horizontal strut.
             There's got to be a better way to do this, such as using the width
            * of the Duration component, but so far the way has eluded me.<br>*/

187 int blankSpacing = 248;
189 JLabel priorityLabel = new JLabel("Priority: ");
190 priorityLabel.setForeground(Color.black);192 String[] selections = {"0 (lowest)", "1", "2", "3", "4", "5", "6", "7",
193 "8", "9", "10 (highest)"};
194 priorityComboBox = new JComboBox(selections);
195 priorityComboBox.setMaximumSize(
196 new Dimension(maxComponentWidth, (int)(maxComponentHeight *
197 priorityComboBox.getFont().getSize())));
           hbox.add(Box.createHorizontalStrut(blankSpacing));
200 hbox.add(priorityLabel);
201 hbox.add(priorityComboBox);
202 hbox.add(Box.createHorizontalStrut(15));204 return hbox;

206 }
208 /**
 Compose the buttons row with three JButtons. The action listeners for
          Clear and Cancel buttons are straightforward. The action listener for
          the OK button is responsible for communication with the Schedule model.
         * See the description of <a href= "OKScheduleTaskButtonListener.html">
          OKScheduleTaskButtonListener </a> for explanatory details.

215 protected Box composeButtonRow() {
217 Box hbox = Box.createHorizontalBox();

219 /*
 Construct the three buttons.
221 *
222 JButton okButton = new JButton("OK");
223 JButton clearButton = new JButton("Clear");
```
### caltool/schedule\_ui

# **ScheduleTaskDialog.java**

```
224 JButton cancelButton = new JButton("Cancel");
225
226 /*
 Attach the appropriate action listeners to each button.
227 *228 */
229 okButton.addActionListener(
230 new OKScheduleTaskButtonListener((Schedule) model, this));
231232
          clearButton.addActionListener(
233 new ActionListener() {
234 public void actionPerformed(ActionEvent e) {
235 clear();
236 }237 }238 );239240
          cancelButton.addActionListener(
241 new ActionListener() {
242 public void actionPerformed(ActionEvent e) {
243 hide();244 }245 }246 );247
248 /** Add them to the hbox and return it.
249
250 */

251 hbox.add(okButton);
252 hbox.add(Box.createHorizontalStrut(30));253 hbox.add(clearButton);
254 hbox.add(Box.createHorizontalStrut(30));255 hbox.add(cancelButton);256 return hbox;
257
258 }259260
       7 * *
 Clear each of the text fields of this to empty. Reset the combo boxes
261
262 * to no selection. NOTE: This method needs to be refined to use default
263 * values for clearing, once options and defaults functionality is
264
         implemented. It also needs to be refined to clear the recurring and
265 ** remind check boxes and associated components. */266

267 protected void clear() {
268 titleTextField.setText("");
269 startDateTextField.setText("");270 endDateTextField.setText("");
271 startTimeTextField.setText("");
272 categoryComboBox.setSelectedIndex(0);
273 securityComboBox.setSelectedIndex(0);274 detailsTextArea.setText("");275 }276
277 }
```